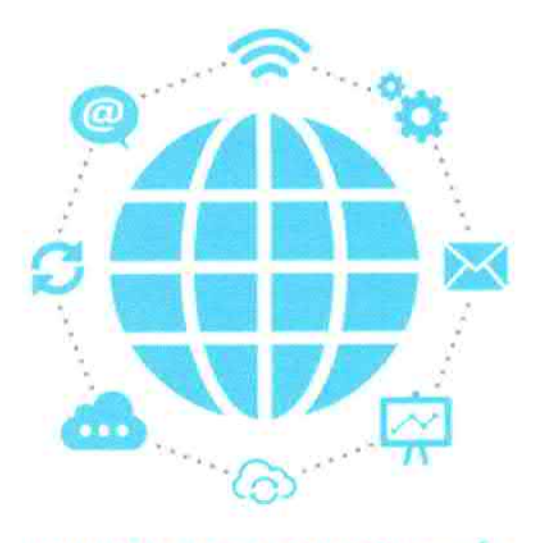

**UNIDAD DE TECNOLOGÍA** 

# **PROCEDIMIENTO PARA LA GESTIÓN DE LAS CUENTAS DE CORREO**

**OBJETIVO** 

Gestionar de forma inmediata y estandarizar nomenclaturas de los correos electrónicos institucionales requeridos a la Unidad de Tecnología.

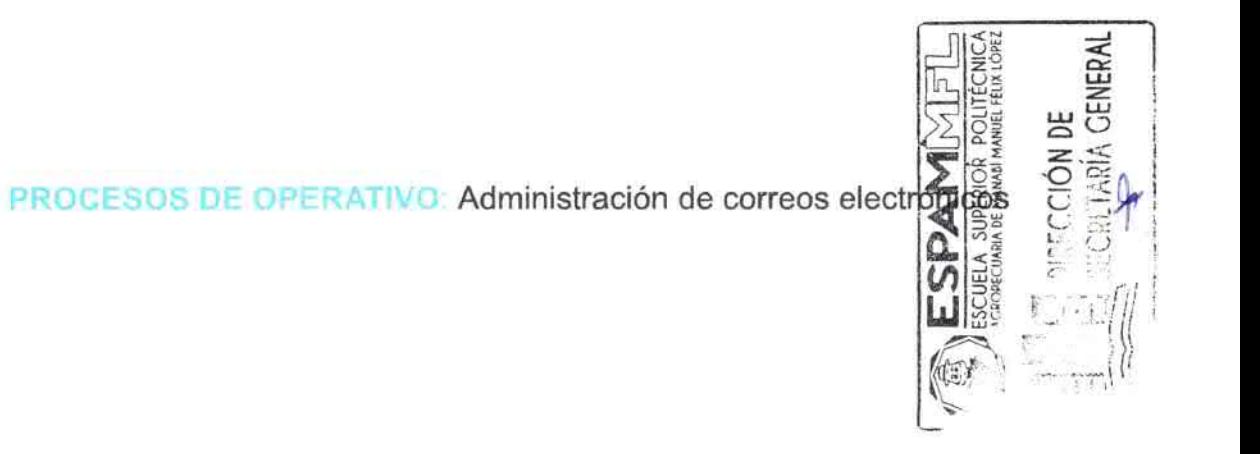

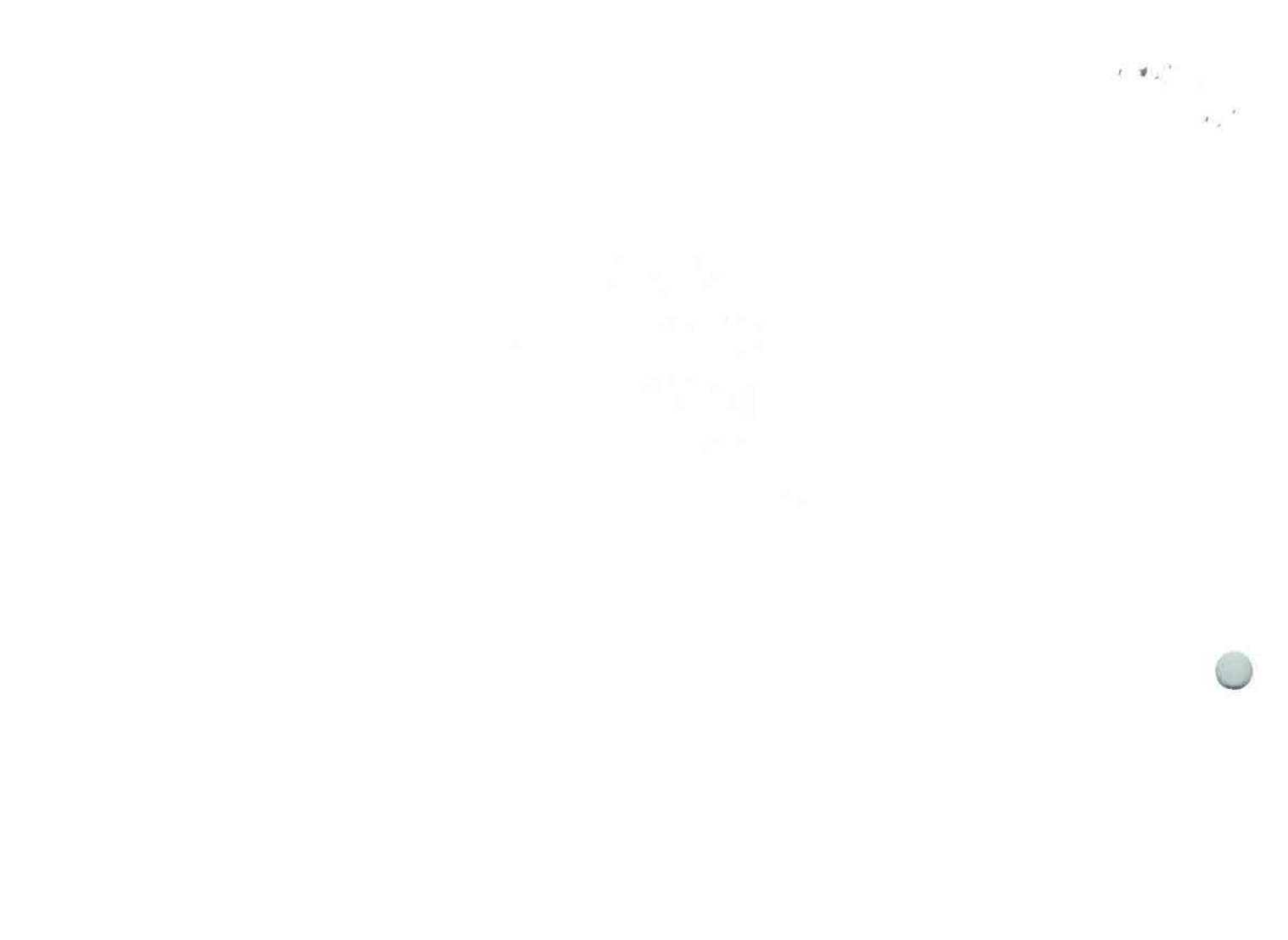

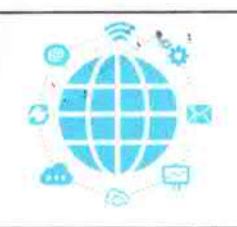

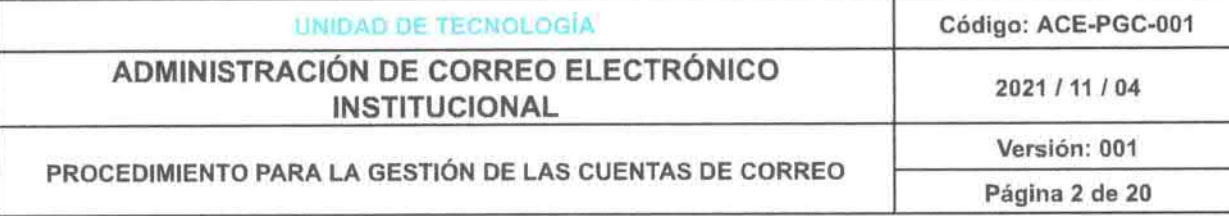

# Contenido

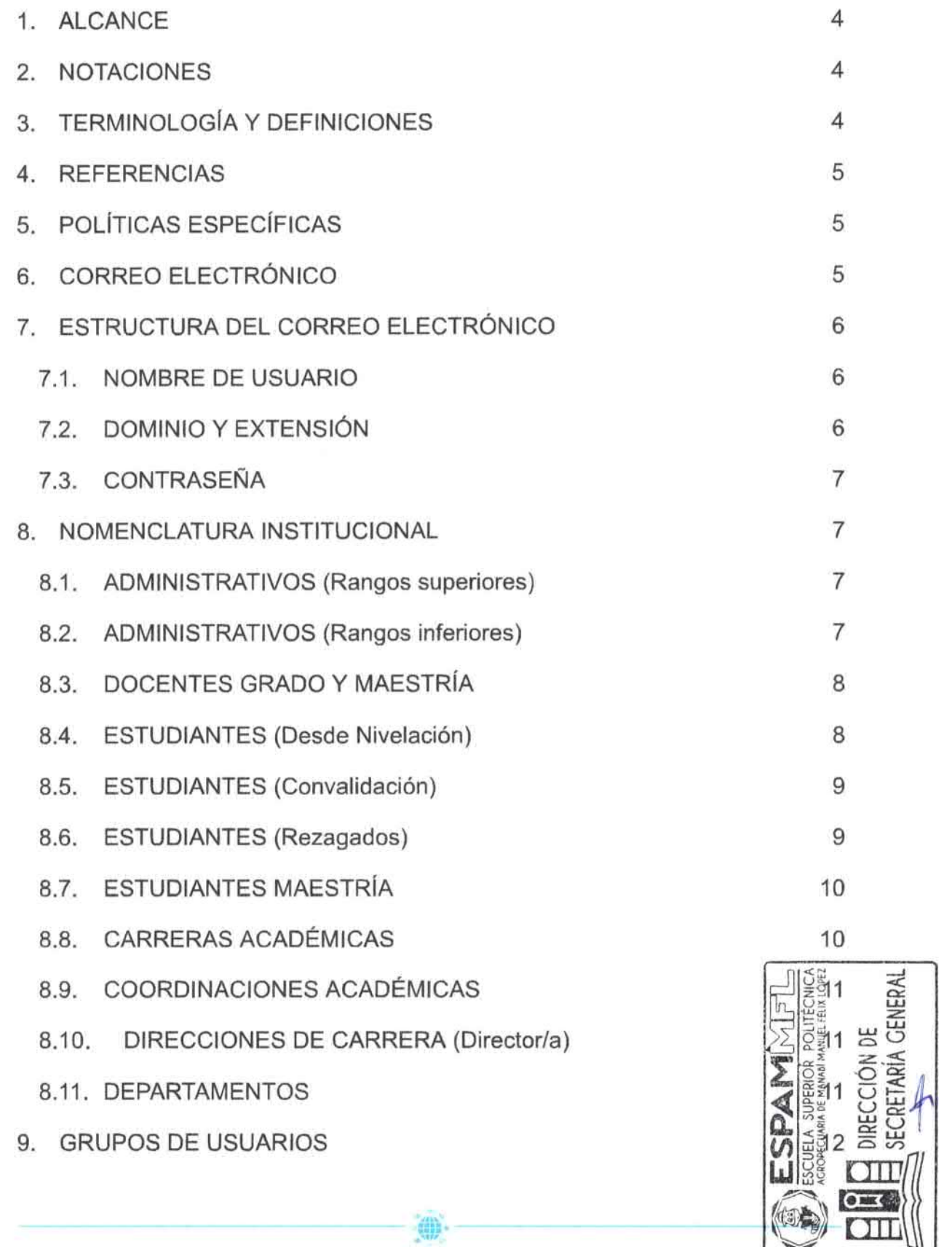

靊

(1)

 $\overline{\rm{om}}$ 

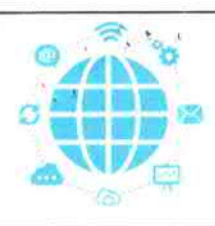

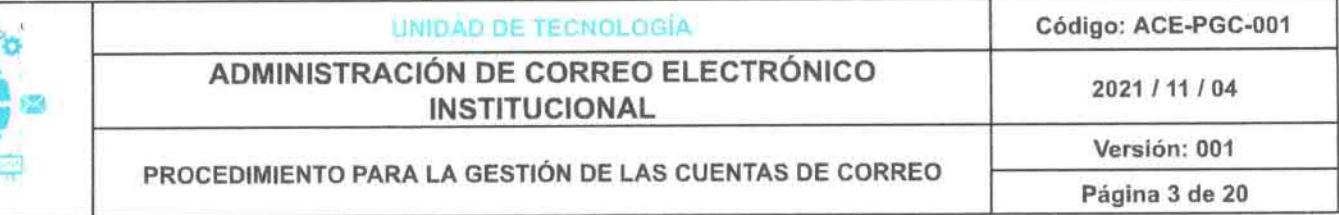

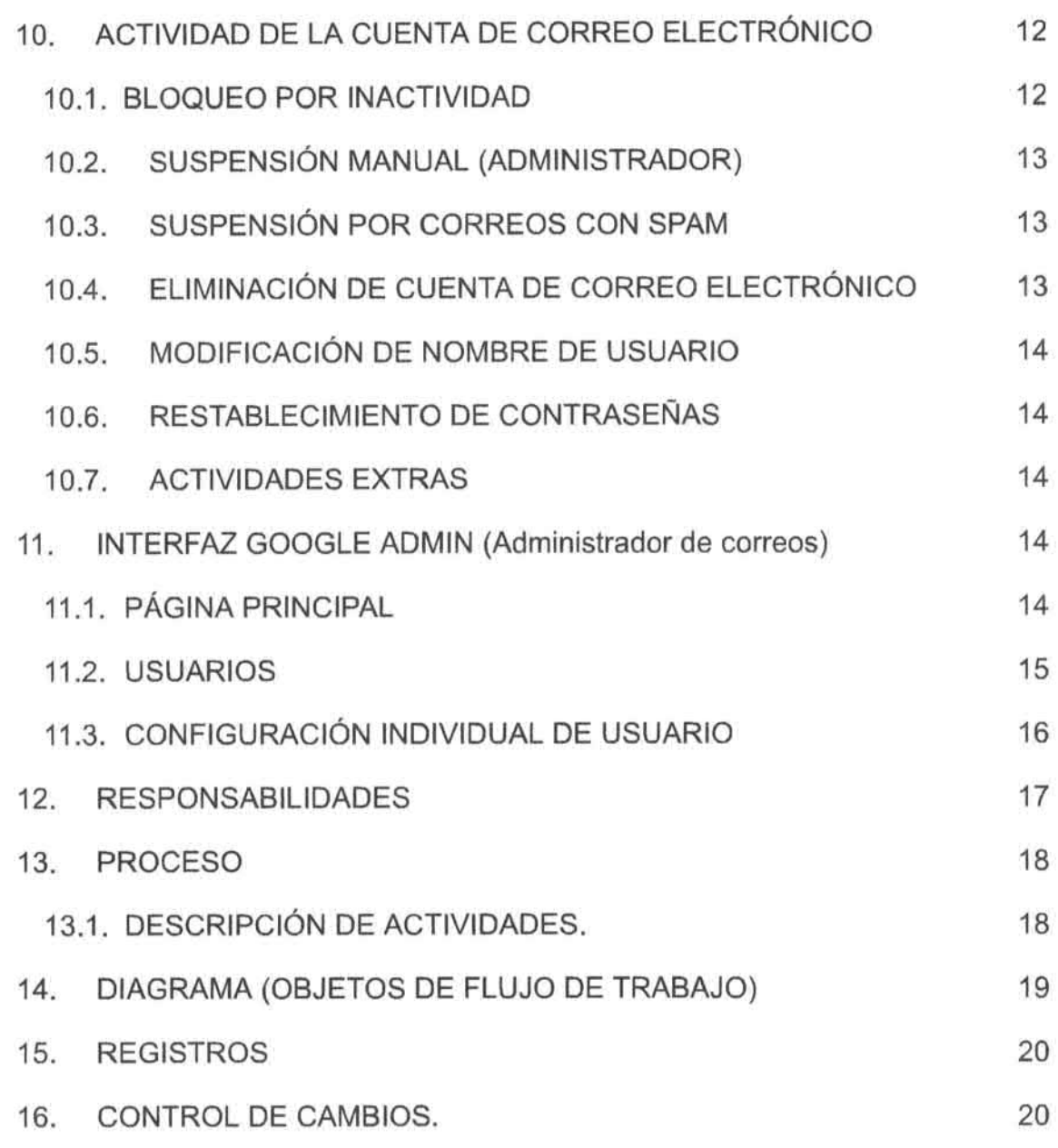

**OD** 

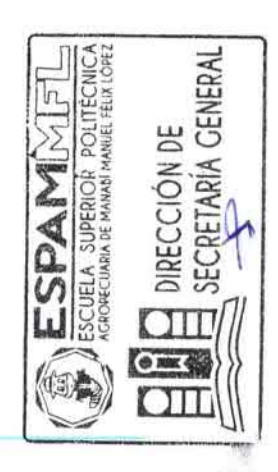

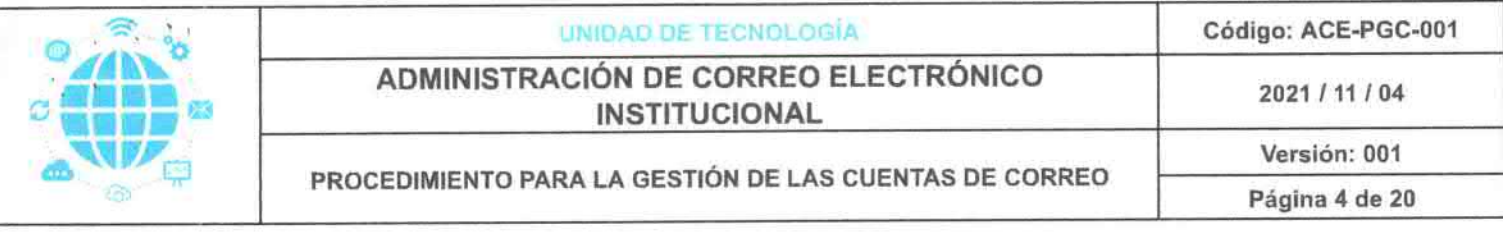

# 1. ALCANCE

Este manual aplica para los encargados o administradores de los correos electrónicos institucionales, manejados desde la plataforma de Google Suite, de acuerdo a las solicitudes ingresadas por las diferentes dependencias a la Unidad de Tecnologia.

# 2. NOTACIONES

- ADS: Area de Desarrollo de Software
- CEl: Correo Electr6nico lnstitucional
- **· ESPAM MFL:** Escuela Superior Politécnica Agropecuaria de Manabí Manuel Félix López.
- UT: Unidad de Tecnologfa

# 3. TERMINOLOGIA Y DEFINICIONES

- · Alfanumérico: Que está formado por letras y números conjuntamente.
- Alias: Nombre que se da a una persona en vez del suyo propio.
- · Correo electrónico: Servicio de mensajería basado en la red, para facilitar la comunicación y gestión de información.
- Destinatario: Persona a quien se dirige algo.
- Directriz: Norma o conjunto de normas e instrucciones que se establecen o se tienen en cuenta al proyectar una acción o un plan.
- Dispersar: Hacer que un conjunto de personas o cosas se separe y esparza en diferentes direcciones.
- Google workspace:

®

- Google Suite for Educations: Es el conjunto de herramientas digitales que Google pone al servicio de los Centros Educativos para enriquecer los procesos de enseñanza y aprendizaje, ayudándoles a adaptarse a las necesidades de los estudiantes del siglo XXI.
- Hom6nimo: Para efectos de este documento, se refiere cuando un usuario tiene el mismo nombre propio que otro.
- · Nomenclatura: El conjunto o sistema de nombres o términos empleados en alguna disciplina u oficio, o por alguna comunidad.
- Politicas de una lnstituci6n: Son pautas o criterios que se tienen en cuenta para la consecución de objetivos en la misma.

CRETARIA GENER

**IRECCION DE** 

- Recurso: Ayuda o medio del que una persona se sirve para conseguir un fin o satisfacer una necesidad.
- **e Restablecer:** Establecer de nuevo una cosa, ponerla en el esta**pedite**<br>Restablecer: Establecer de nuevo una cosa, ponerla en el estapedite había tenido antes.
- Software: Programas informáticos, instrucciones y reglas, que se in posible la realización de tareas específicas dentro de un computador o dispositivo móvil.

 $^{\circ}$  : 14.1%.

- 
- -

- - -
- 
- -
- 
- 
- 
- 
- 
- 
- 

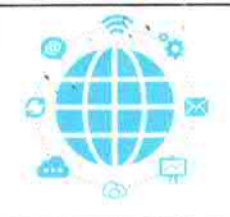

®

I-

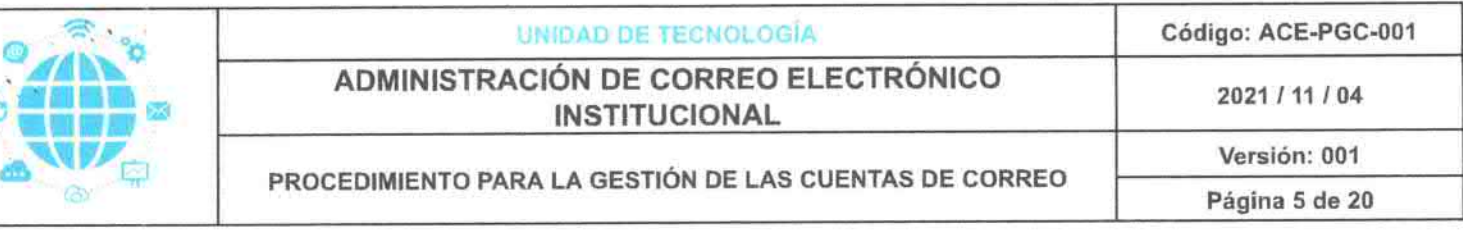

- Solicitud: Documento oficial en que se solicita algo.
- Spam: El spam es un mensaje enviado sin la aprobación o solicitud del destinatario.
- Sufijo: Afijo que se afiade al final de una palabra o de su raiz para formar una palabra derivada.
- Suplantar: Quitar a una persona su sitio de manera fraudulenta, ocupando su cargo o posición, o asumiendo sus funciones.
- URL: Significa Uniform Resource Locator, es decir, Iocalizador uniforme de recurso y se refiere a la dirección única que identifica a una página web en Internet.
- Usuario: Para efectos de este documento, se denomina Usuario a toda persona que tiene asignada una cuenta de correo electrónico institucional.

# 4. REFERENCIAS

- Plataforma Google Admin Rol Administrador
- **•** Ayuda Gmail
- Ayuda de Administrador de Google workspace
- Nomenclaturas de correos electrónicos.

# 5. POLÍTICAS ESPECÍFICAS

- EI Coordinador de la UT debefa asegurar la correcta aplicaci6n de este manual.
- Es responsabilidad de la UT gestionar la creaci6n de correos institucionales con sus diferentes roles.
- · Es responsabilidad de la UT suspender o eliminar correos electrónicos institucionales, mediante autorización formal.

# **6. CORREO ELECTRÓNICO**

El correo electfonico, tambien conocido como e-mail, es un servicio de red que permite mandar y recibir mensajes con múltiples destinatarios o receptores, situados en cualquier parte del mundo. Para usar este servicio se necesita cualquiera de los programas de correo electrónico que ofrece la red.

En un mensaje de correo electrónico, además de un texto escrito, puede inclu archivos como documentos, imágenes, música, archivos de video, etc. La facilidad de uso, rapidez y el bajo costo de la transmisión de información hanhecho que la mayoría de las instituciones y particulares tengan el come electrónico como principal medio de comunicación.

- 
- 
- 
- 
- 
- 

- -
	- -

- 
- 
- 

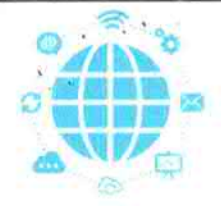

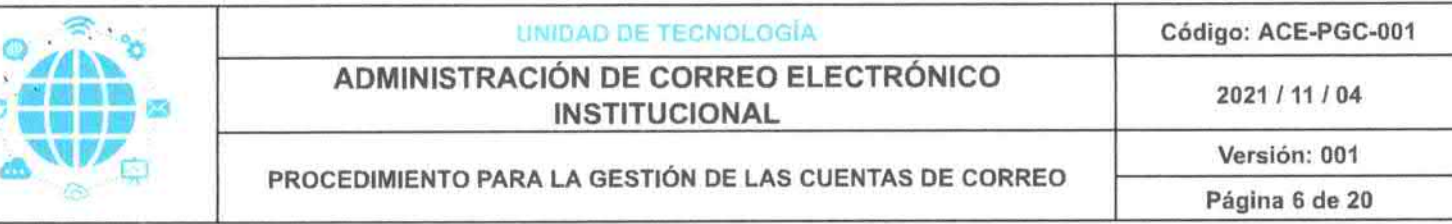

# 7. ESTRUCTURA DEL CORREO ELECTRÓNICO

Una dirección de correo electrónico válida, es una dirección compuesta por dos partes: un nombre de usuario y un nombre de dominio, misma que se presenta así: nombredeusuario@nombrededominio.extensión. La estructura del correo institucional quedaria de la siguiente manera:

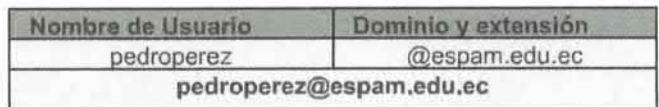

### **7.1 NOMBRE DE USUARIO**

El nombre de usuario es el nombre que se ha elegido para ser identificado a efectos del correo electrónico y que usted ha facilitado al servidor de correo electrónico para crear su cuenta de correo electrónico.

- Los nombres de usuario pueden incluir letras (a-z), excepto la letra fi, números (0-9), guiones (-), guiones bajos () y puntos (.).
- · Las letras de los nombres de usuario deben estar en minúsculas. Si incluyes letras mayúsculas, se convertirán en minúsculas.
- Los nombres de usuario no pueden incluir dos o más puntos (.) seguidos, tildes, letras con tilde, el símbolo de unión (&), el signo igual  $(=)$ , paréntesis angulares  $(<=)$ , el signo más  $(+)$ , comas  $(,)$  ni espacios.
- Debido a que las palabras abuse y postmaster estan reservadas, no puedes usarlas ni como nombres de usuario ni como alias.

Ejemplo resaltado en celeste:

pedro.perez@espam.edu.ec

### 7.2. DOMINIO Y EXTENSIÓN

Suele estar formado por el nombre de la organización y un sufijo de Internet estándar, como miempresa.com o universidad.edu.

El nombre de dominio es la denominación en Internet del servidor de correo electrónico, que puede ser un sitio privado, una empresa, una organización o una entidad gubernamental. La extensión puede adoptar formas mu diversas, como: .com, .org, .fr (c6digo de pals), .edu, .info, .gov, .int, Ejemplo resaltado en celeste:

pedroperez@espam.edu.ec

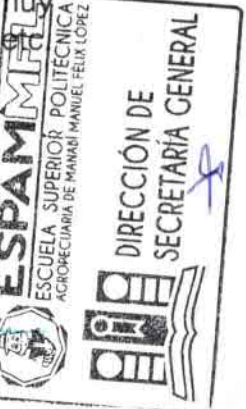

`J

- 
- 
- 
- 

 $\mathcal{M}$ 

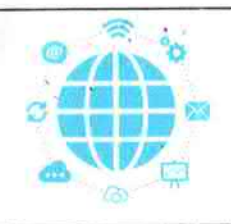

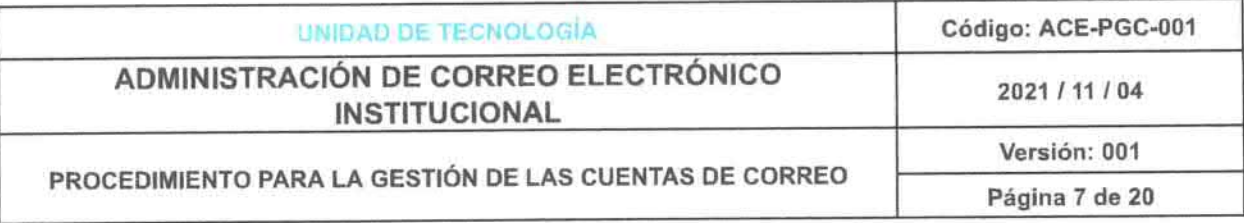

### 7.3. CONTRASEÑA

Las contraseñas tienen que ser "difíciles". Esto significa que deben tener al menos 8 caracteres alfanuméricos e incluir tanto mayúsculas como minúsculas. De ese modo, se reducirá en gran medida la posibilidad de utilización indebida de la contraseña. La contraseña debe ser fácil de recordar, pero difícil de adivinar por otras personas.

### 8. NOMENCLATURA INSTITUCIONAL

Es el diseño que se le da a cada cuenta de correo electrónico creado, de acuerdo a los grupos de usuarios que existen en la institución, con ello poder clasificarlos y diferenciarlos por parte del administrador de Google Workspace.

Para la creación de una cuenta de correo electrónico de preferencia, en el nombre de usuario, se debe elegir uno que tenga de 6 a 30 caracteres, cumpliendo las políticas del servidor de correos y evitar cuentas con nombres extensos.

#### 8.1. ADMINISTRATIVOS (Rangos superiores)

El nombre de usuario se formará de la letra inicial de su primer nombre, seguido de su primer apellido completo (sin espacios), tal como se muestra a continuación:

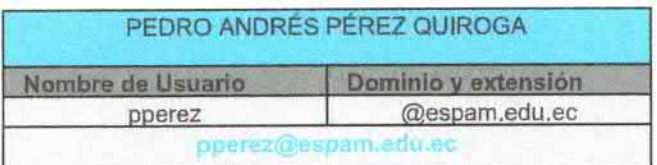

Nota: Si existen homónimos o cuentas de correos similares, creadas previamente, a todo esto, se deberá aumentar la letra inicial del segundo apellido, quedaría de la siguiente manera: pperezq@espam.edu.ec.

#### 8.2. ADMINISTRATIVOS (Rangos inferiores)

El nombre de usuario se formará del primer nombre completo, seguido de su primer apellido completo (sin espacios), tal como se muestra a continuación:

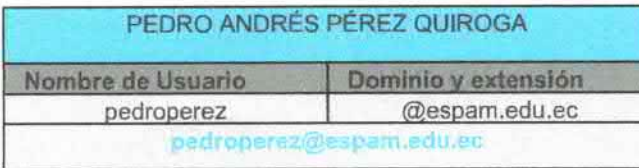

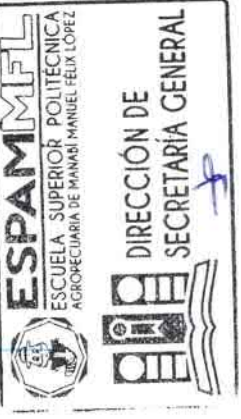

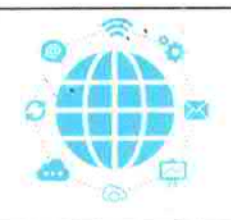

®

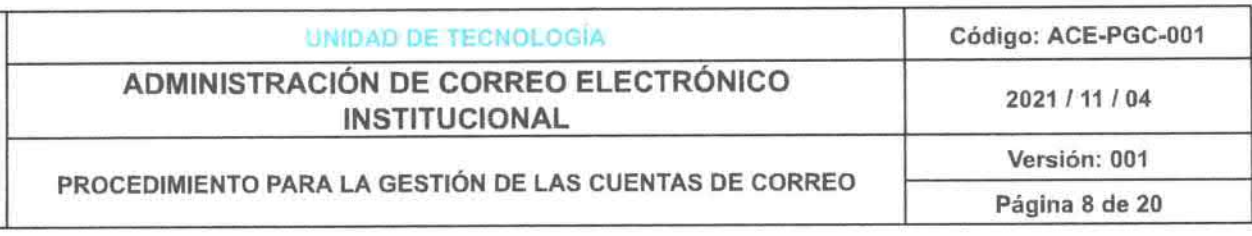

Nota: Si existen hom6nimos o cuentas de correos similares, creadas previamente, a todo esto, se deberá aumentar la letra inicial del segundo apellido, quedaria de la siguiente manera: pedroperezq@espam.edu.ec.

#### **8.3. DOCENTES GRADO Y MAESTRÍA**

El nombre de usuario se formará de las letras iniciales de su primer y segundo nombre, seguido de su primer apellido completo (sin espacios), tal como se muestra a continuación:

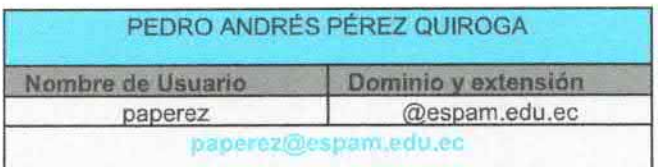

Nota: Si existen homónimos o cuentas de correos similares, creadas previamente, a todo esto, se deberá aumentar la letra inicial del segundo apellido, quedaría de la siguiente manera: paperezq@espam.edu.ec.

#### 8.4. ESTUDIANTES (Desde Nivelación)

En el año existen 2 procesos matriculación en Nivelación, divididos en 2 grupos (01 y 02).

El nombre de usuario se formará del primer nombre completo, seguido de un punto (.), además de su primer apellido completo, seguido de otro punto (.), continuado del proceso de matriculación (01 o 02) y de los 2 últimos números del año vigente (21), sin espacios, tal como se muestra a continuación:

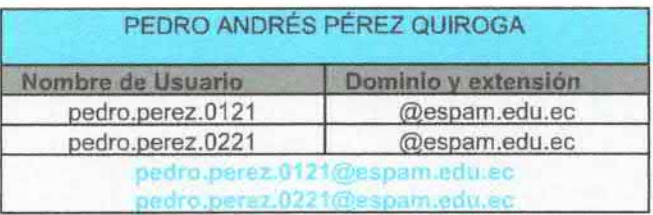

Nota: Si existen homónimos o cuentas de correos similares, creadas previamente, a todo esto, se deberá aumentar la letra inicial del segundo<br>apellido, anguedaría de la siguiente manera: quedaria pedro.perezq.0121@espam.edu.ec.

Cabe recalcar, que las cuentas creadas con este rol (estudiant serán empleadas para todo el proceso académico de pregrado decir "inician y finalizan con el mismo".

 $\mathcal{L}_{\text{M}}$ 

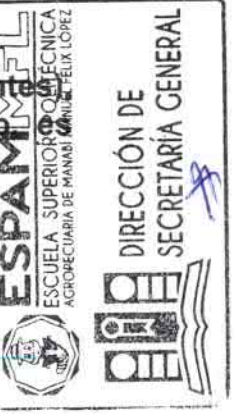

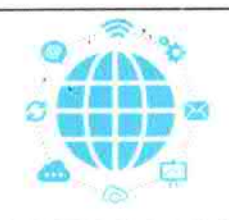

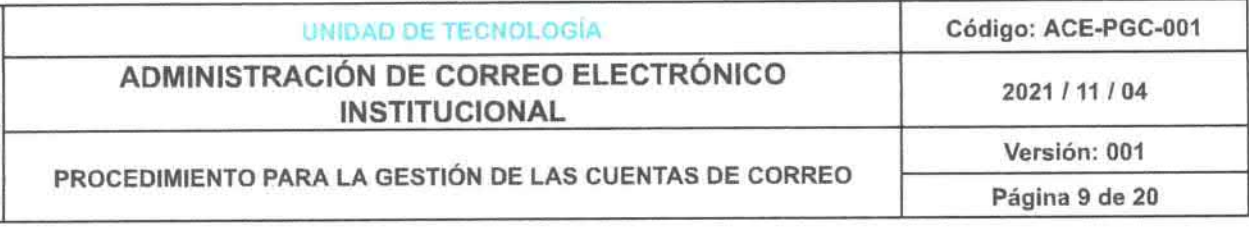

### 8.5. ESTUDIANTES (Convalidación)

El nombre de usuario se formará del primer nombre completo, seguido de un punto (.), además de su primer apellido completo, seguido de otro punto (.), continuado del periodo académico vigente (43) y los dos últimos dígitos del año de creación (21), sin espacios, tal como se muestra a continuación:

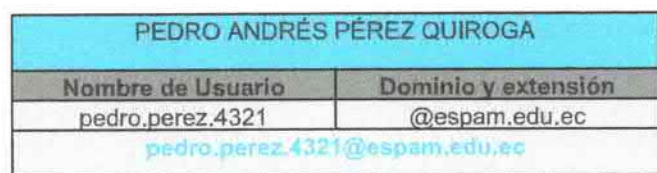

Nota: Si existen homónimos o cuentas de correos similares, creadas previamente, a todo esto, se deberá aumentar la letra inicial del segundo siguiente manera: quedaría de  $l$ a apellido, pedro.perezq.4321@espam.edu.ec.

### 8.6. ESTUDIANTES (Rezagados)

Estas cuentas de correo corresponden a estudiantes que han formado parte de esta Institución de Educación Superior en años previos al uso obligatorio del correo institucional y no cuentan con el mismo (egresados o retirados en años anteriores)

El nombre de usuario se formará del primer nombre completo, seguido de un punto (.), además de su primer apellido completo, seguido de otro punto (.), continuado del periodo académico vigente (43), sin espacios, tal como se muestra a continuación:

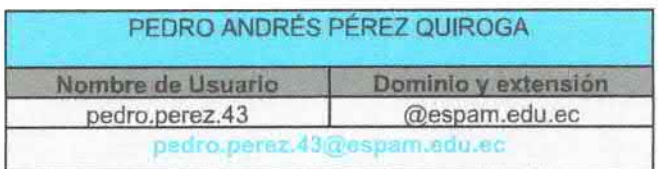

Nota: Si existen homónimos o cuentas de correos similares, creadas previamente, a todo esto, se deberá aumentar la letra inicial del segundo apellido, quedaría de la siguiente manera: pedro.perezq.43@espam.edu.ec.

### 8.7. ESTUDIANTES MAESTRIA

El nombre de usuario se formará del primer nombre completo, seguido d un guion bajo (), además de su primer apellido completo seguido de otros guion bajo ( \_), continuado de las siglas de cada maestría, sin espacios como se muestra a continuación:

N3O SECRETARÍA **IRECCION** 鶋

PEDRO ANDRÉS PÉREZ QUIROGA

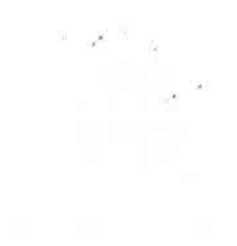

¥

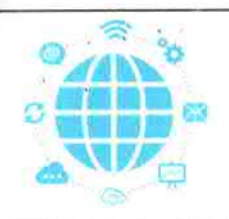

### UNIDAD DE TECNOLOGÍA ADMINISTRACIÓN DE CORREO ELECTRÓNICO **INSTITUCIONAL**

Código: ACE-PGC-001

2021 / 11 / 04

PROCEDIMIENTO PARA LA GESTIÓN DE LAS CUENTAS DE CORREO

Versión: 001 Página 10 de 20

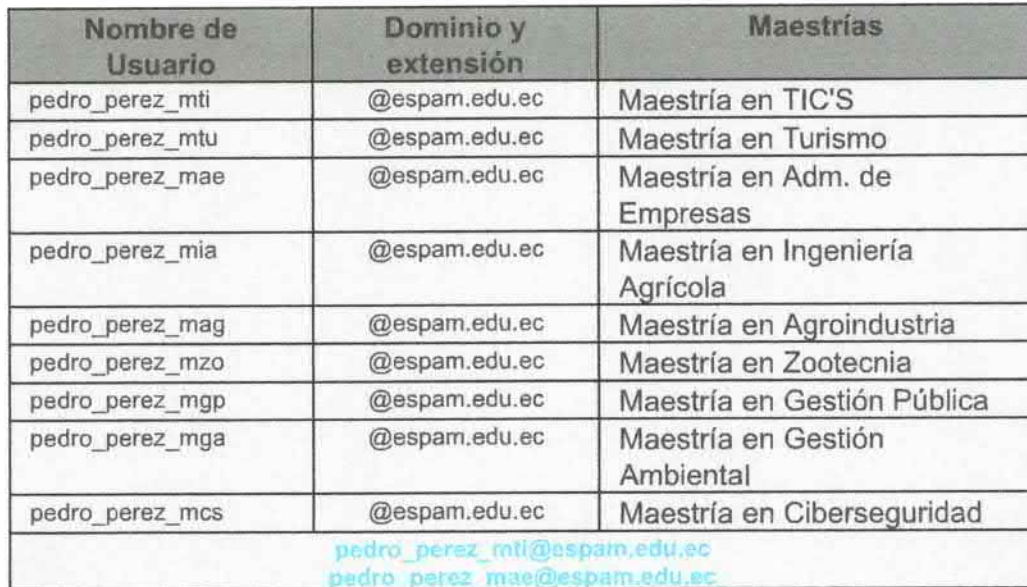

Nota: Si existen homónimos o cuentas de correos similares, creadas previamente, a todo esto, se deberá aumentar la letra inicial del segundo apellido, quedaría  $l$ a siguiente manera: de pedro perezq\_mti@espam.edu.ec.

# 8.8. CARRERAS ACADÉMICAS

El nombre de usuario se formará solamente con el nombre distintivo de cada carrera, sin la palabra carrera o dirección, tal como se muestra a continuación:

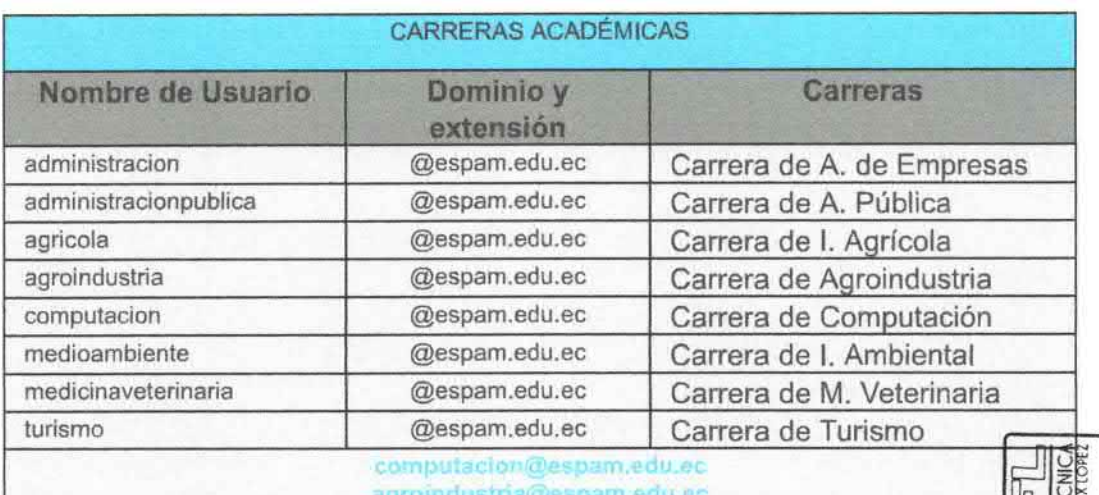

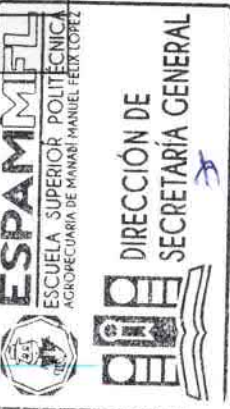

 $\mathcal{C}=\mathcal{C}^{\mathcal{C}}_{\mathcal{C}}$  .  $\mathcal{C}$  $\sim 10^{-10}$ 

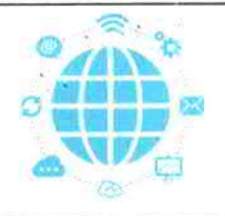

®

I.

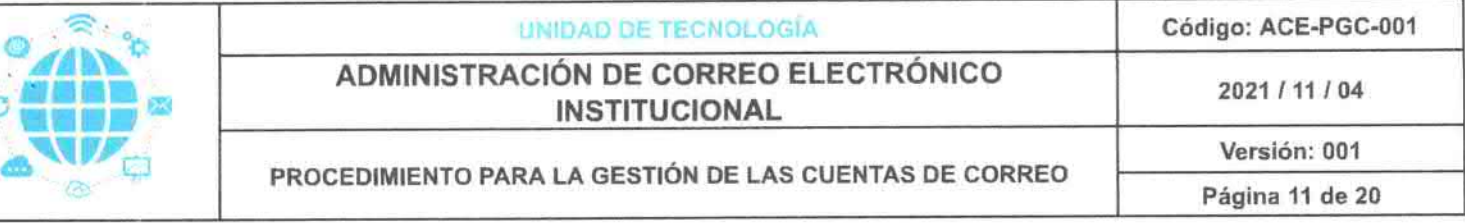

### 8.9. COORDINACIONES ACADÉMICAS

El nombre de usuario se formará de las letras iniciales de coordinación académica (ca), seguida de un punto, continuado de la carrera, tal como se muestra a continuación:

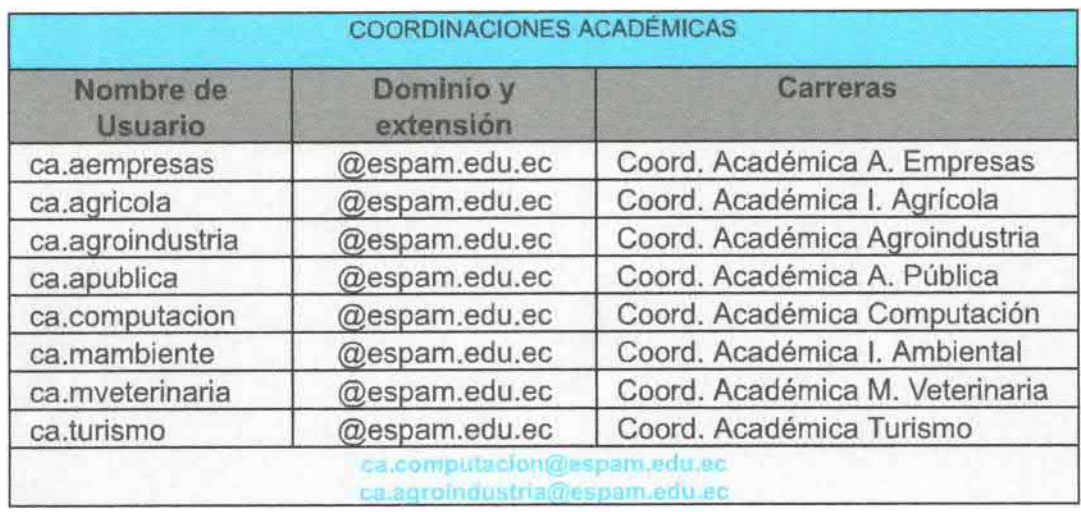

8.10. DIRECCIONES DE CARRERA (Director/a)

El nombre de usuario se formará de la abreviatura de la palabra dirección (dir), seguida de un punto, continuado de la carrera, tal como se muestra a continuación:

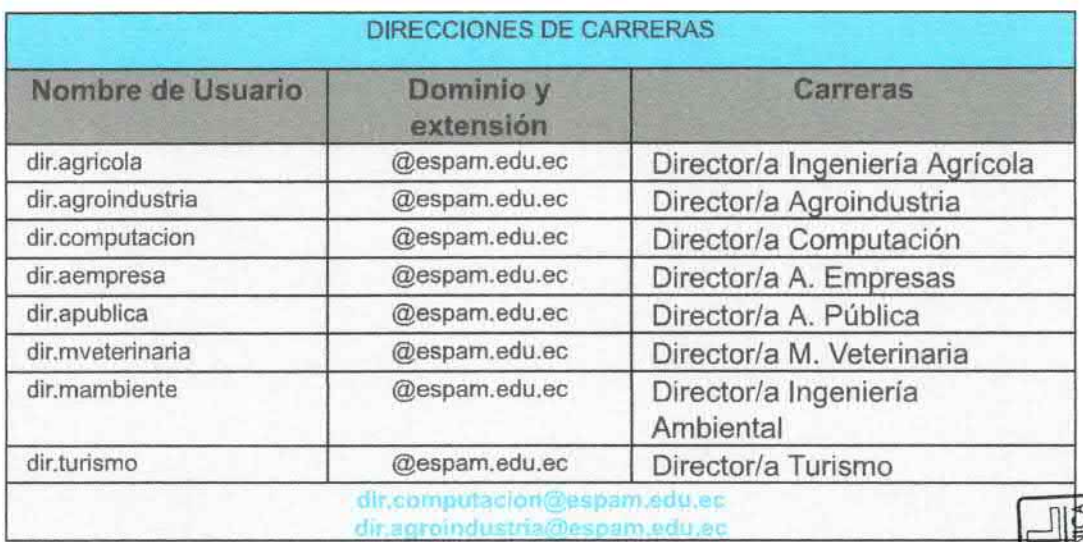

Li=. - -..,\1,,`

GENERAL

DIRECCIÓN DE **SECRETARÍA** 

 $\sim$ 

Effin(

 $\mathcal{B}=\mathbb{H}\left[\frac{\sqrt{3}}{2\pi}-\frac{1}{24}\right]$ 

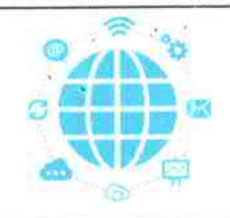

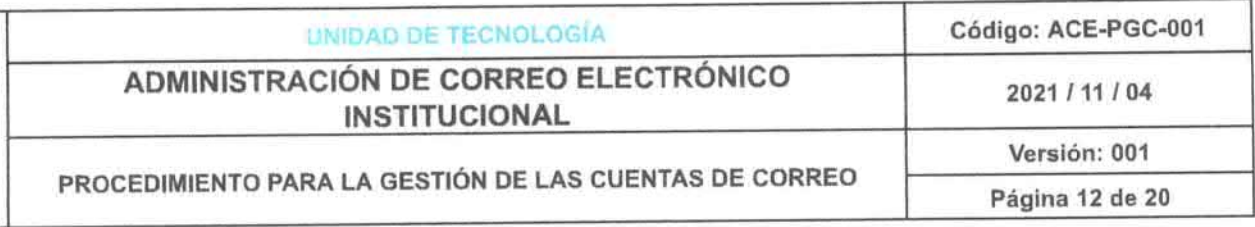

### 8.11 DEPARTAMENTOS

Corresponde a todas las áreas, jefaturas, coordinaciones, unidades, direcciones o departamentos administrativos con los que cuenta la ESPAM MFL.

El nombre de usuario se formará utilizando el nombre del departamento, de modo que, se pueda diferenciar de otros usuarios, además, que no exceda los 30 caracteres estipulados por la plataforma Google Suite, tal como se muestra a continuación:

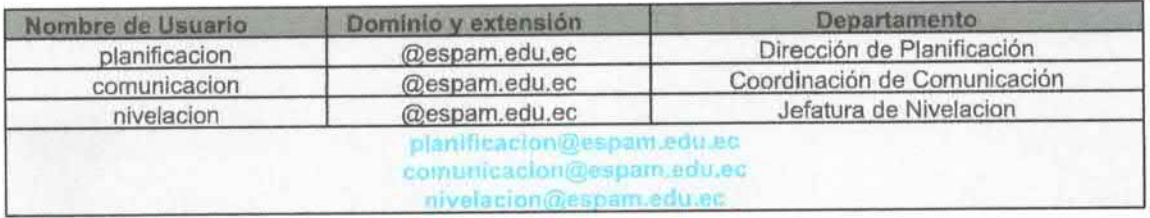

## **9. GRUPOS DE USUARIOS**

- Estudiante
	- **Estudiantes Pregrado**
	- o Estudiantes Posgrado
- Docentes
	- O Docentes Pregrado
	- o Estudiantes Posgrado
- Graduados
	- o Graduados Pregrado
	- o Graduados Posgrado
- Personal Administrativo
- Departamentos

#### ACTIVIDAD DE LA CUENTA DE CORREO ELECTRÓNICO 10.

La cuenta de correo electrónico puede quedar inactiva o suspendida por tres casos: Por inactividad, suspensión manual por el administrador y, bloqueos por SPAM.

### 10.1 BLOQUEO POR INACTIVIDAD

Los servidores de correo electrónico tienen políticas relativas a f inactividad, que se produce cuando las cuentas de correo electrónico funcionan ni reciben correo porque no se han utilizado durante cierto tiempo.

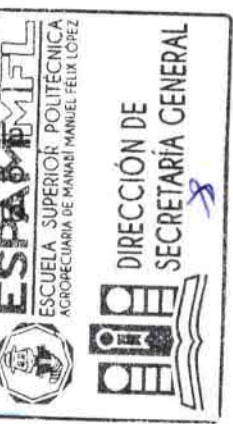

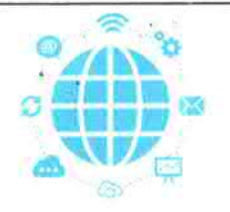

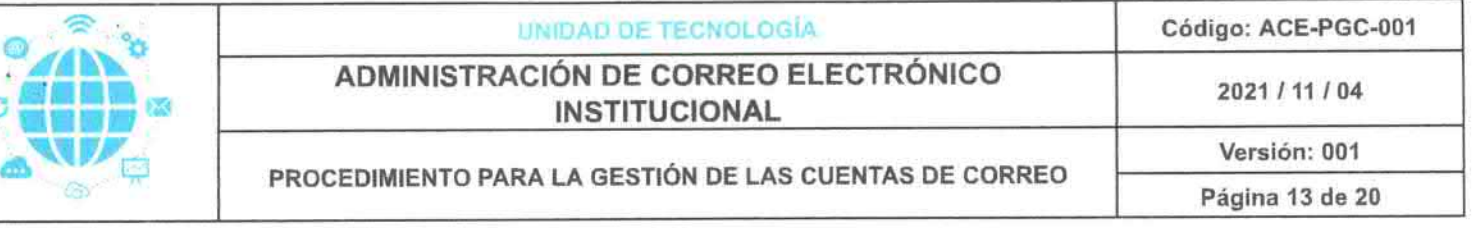

Muchos de los servidores más conocidos exigen que las cuentas se utilicen con frecuencia, pues de lo contrario dejan de estar activas y hay que reactivarlas. Esto suele ocurrir cuando una cuenta no ha sido utilizada durante más de 30 días.

#### 10.2. SUSPENSIÓN MANUAL (ADMINISTRADOR)

Esta actividad se realiza desde el rol de administrador de correos electrónicos institucionales, la cual se ejecuta por solicitud de alguna dependencia, ya sea por terminación total o parcial de actividades en la institución.

De igual manera, se suspende por notificaciones del servidor de correo electrónico de Google, por intento de phishing, superación de nivel de intentos de acceso o localización geográfica.

#### 10.3. SUSPENSIÓN POR CORREOS CON SPAM

Los SPAM son mensajes electrónicos de carácter ofensivo o escandaloso, no deseados, portadores de virus y/o que inducen al receptor a realizar una operación que no debería hacerse. Los SPAM constituyen un enorme problema en Internet y podrían acabar por paralizar la distribución del correo electr6nico en todo el mundo.

Los servidores de correo electrónico (la empresa o entidad a través de la cual le llega el correo) disponen de varios medios para proteger sus sistemas de los SPAM. En algunos casos, estos métodos pueden ser demasiado estrictos e impedir que le lleguen los mensajes del sistema de contratación electrónica.

La detección de algún correo con SPAM la puede realizar el servidor de correos, al divisar algún intento sospechoso de acceso a la plataforma o, posible envío de correo malicioso, asimismo, puede ser reportado por algún miembro de la institución, que, al recibir algún correo electrónico externo, de forma preventiva lo notifica como posible SPAM.

#### 10.4. ELIMINACIÓN DE CUENTA DE CORREO ELECTRÓNICO

Esta actividad se realiza desde el rol de administrador de corretos electrónicos institucionales, la cual se ejecuta por solicitud de alguna dependencia, ya sea por terminación de contrato, no haber accedido nunca a su cuenta, ser graduado y haber cumplido con el tiempo establecido intemamente para dar de baja el correo o por fallecimiento del usuario. ₫

**GENERA** 

DIRECCIÓN DE CRETARIA

;=i#.

 $\mathcal{P} \cdot \mathcal{P}_\mathrm{sc}$  .

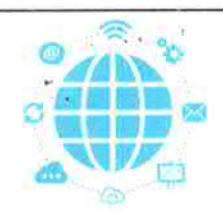

a

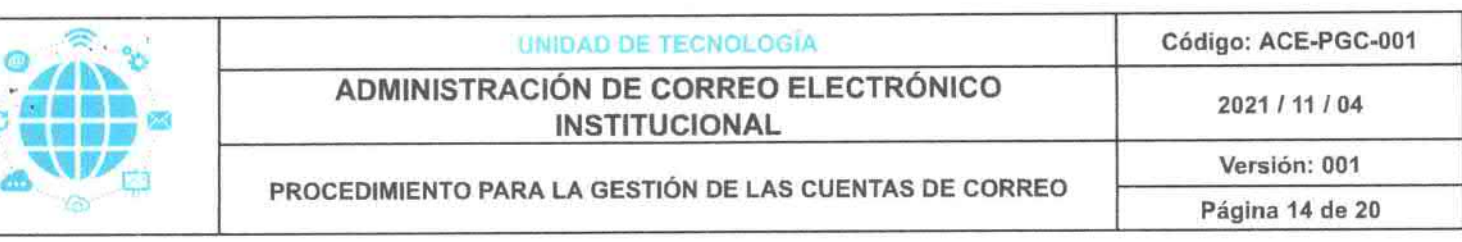

Se puede eliminar la cuenta transfiriendo los datos con los que dispone el usuario, colocando la cuenta de usuario o correo electrónico a la cual van a ser transferidos los datos y escoger que datos incluir (drive y documentos, calendario, cuentas de marca, data estudio) o, simplemente borrar la misma sin dejar respaldo alguno.

### 10.5 MODIFICACIÓN DE NOMBRE DE USUARIO

Esta actividad se realiza cuando por error al tipear o enviar datos incorrectos en solicitud de creación de correos, se procede a realizar la modificaci6n del nombre de usuario.

### 10.6. RESTABLECIMIENTO DE CONTRASEÑAS

Una de las poll'ticas de Google Workspace como administrador es que, no se divisan las contraseñas de los usuarios que están bajo su custodia, por tal motivo se debe restablecer la contrasefia, en la cual, el encargado de esta administración procede a realizar esta actividad, colocándole una clave por defecto, se la debe comunicar al usuario, misma que deberá ser modificada por una contrasefia personal.

### 10.7. ACTIVIDADES EXTRAS

Estas actividades se realizan mediante solicitudes para realizar los siguientes cambios en la plataforma a cada usuario:

- Ingreso de información de recuperación (correo y teléfono de recuperación)
- Modificación de datos ingresados en información de recuperación.
- Actualizaci6n de datos personales del usuario (nombres y apellidos)

# 11. INTERFAZ GOOGLE ADMIN (Administrador de correos)

#### 11.1. PÁGINA PRINCIPAL

A continuaci6n, se muestra la interfaz de Google Admin, donde encontraremos los siguientes apartados para su configuración individua respectiva:

 $\frac{1}{2}$ 

- Usuarios
- **Dominios**
- **•** Facturación
- Grupos

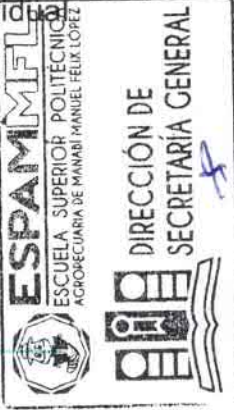

 $\omega$ 

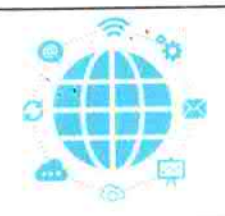

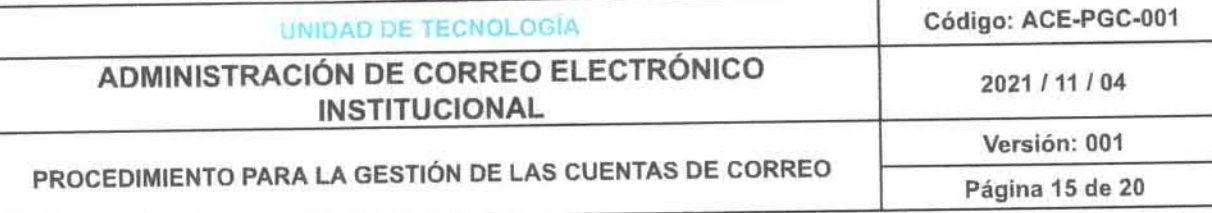

- Apps
- **Dispositivos** ۰
- Configuración de la cuenta  $\bullet$
- · Unidades organizativas
- Seguridad
- · Informes
- Edificios y recursos
- Normas
- · Funciones del administrador
- · Migración de datos
- Asistencia

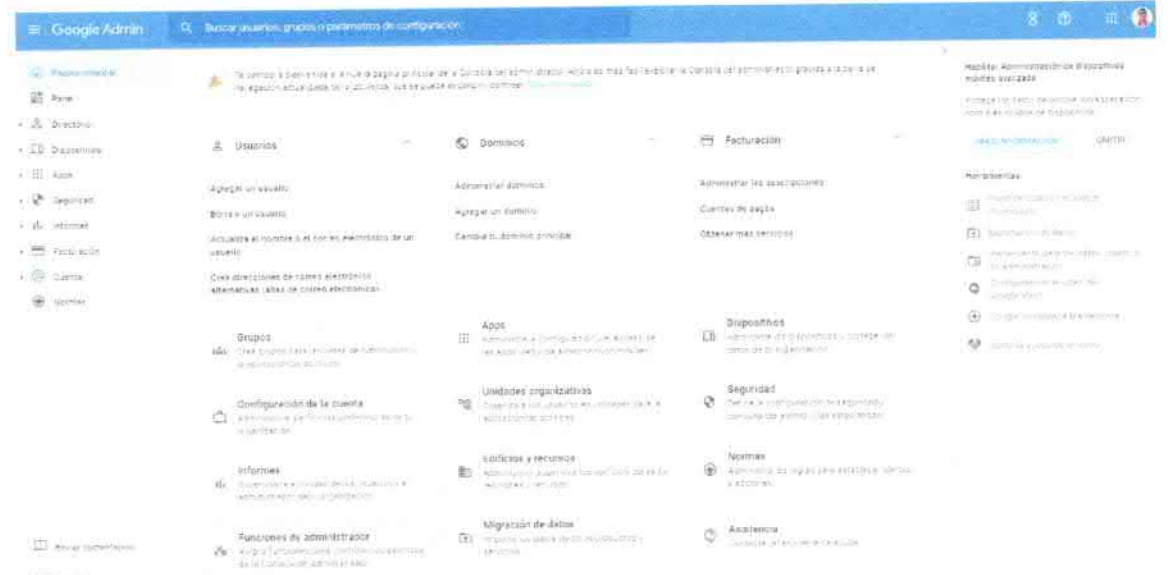

Utilizaremos el menú Usuarios, para las configuraciones y directrices mencionadas en puntos anteriores.

#### 11.2. USUARIOS

En este apartado se divisan tres columnas o secciones, las siguientes opciones:

SECRETARÍA GENERAI

**DIRECCIÓN DE** 

- · Sección de configuraciones de administrador
- · Sección de administración de unidades organizacionales
- · Sección de visualización de usuario o correos creados
	- o Nombres completos del usuario
	- o Correo electrónico
	- o Estado de la cuenta
	- o Último acceso a la plataforma
	- o Uso del correo electrónico

 $\mathcal{R}=\mathcal{R}_{\mathcal{R}}(\mathcal{C})$  .

- 
- 
- -
	-
	-
	-
- - -

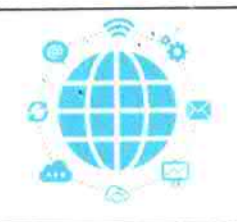

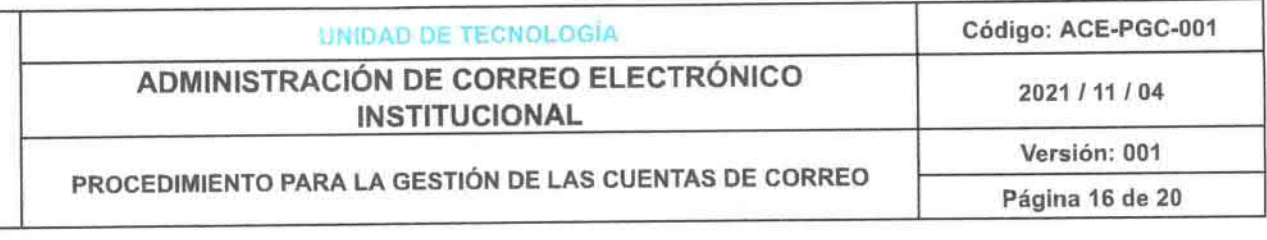

o fcono de configuración para agregar una nueva columna

Además, en la parte superior de esta última sección (texto de color azul), se podrán realizar acciones tales como: agregar un nuevo usuario, actualizar a los usuarios en forma masiva, descargar usuarios, administrar atributos personalizados, herramienta para transferir usuarios no administrados y permitir que los usuarios editen su perfil.

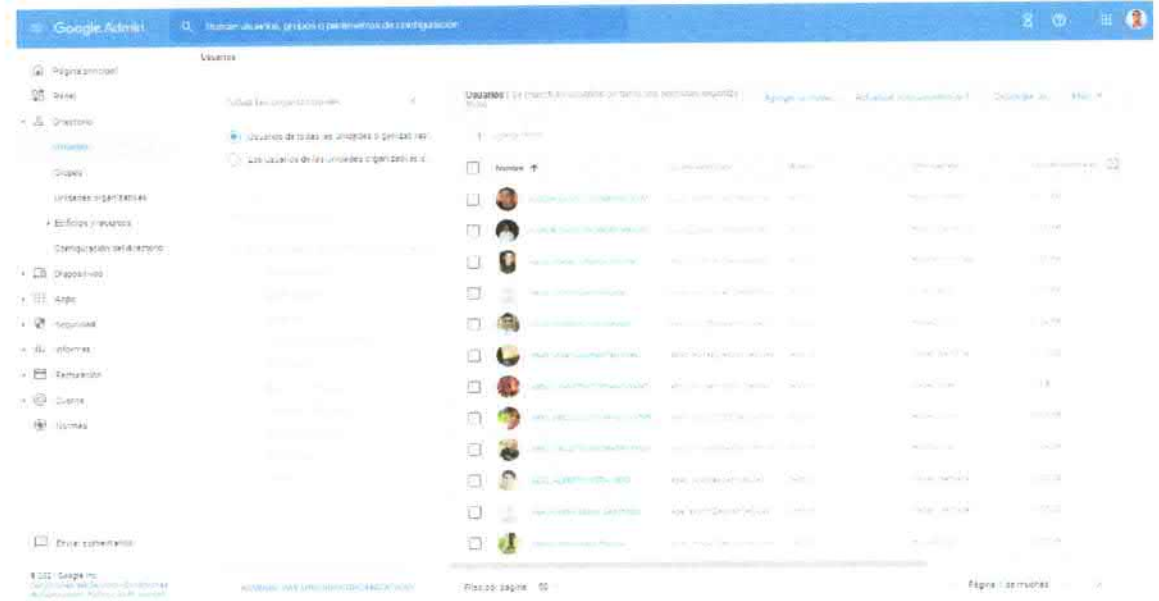

# 11.3. CONFIGURACIÓN INDIVIDUAL DE USUARIO

Al dar clic en el nombre del usuario (texto de color azul), se mostrará las siguientes opciones, divididas en tres columnas o secciones, tales como:

- · Sección de configuraciones de administrador
- Sección de información del usuario y configuraciones individuales:
	- o Restablecer la contraseña
	- o Actualizar usuario
	- o Subir foto de perfil
	- o Agregar correos electrónicos alternativos
	- $\circ$  Agregar a grupos
	- o Correo electrónico
	- o Suspender usuarios
	- o Restablecer datos
	- **Borrar usuario**
	- o Cambiar la unidad organizativa
- Sección de información del usuario previamente cargada
	- o Almacenamiento en correo y drive
	- o Información de contacto del usuario

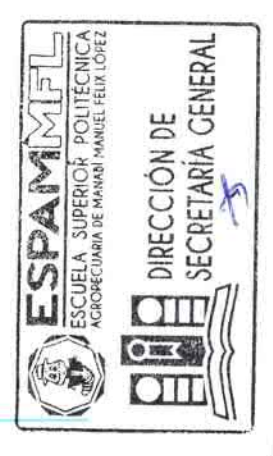

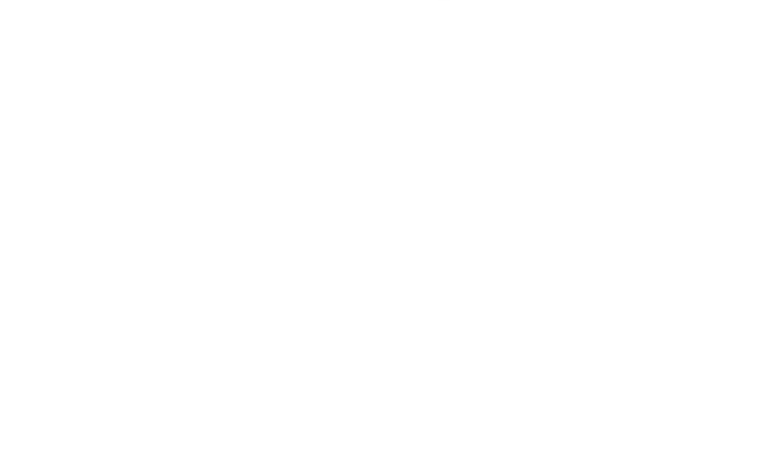

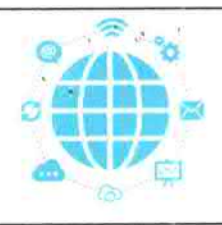

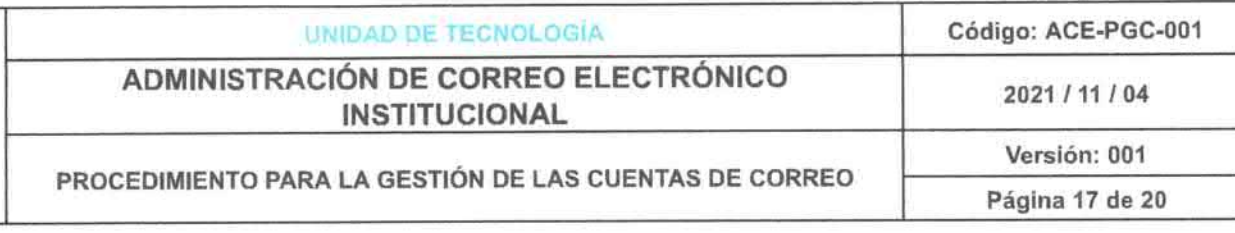

- o Seguridad y configuración de correo y teléfono de recuperación
- 
- Grupo al que pertenece<br>○ Apps de Google que utiliza el usuario<br>○ Dispositivos administrados
- 

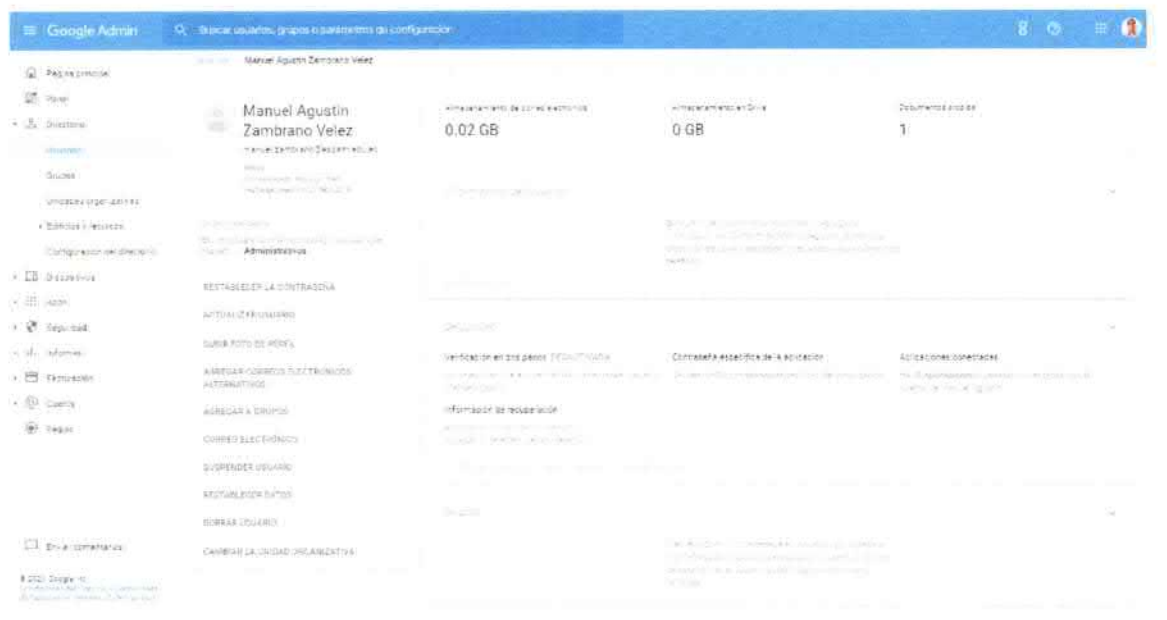

# 12. RESPONSABILIDADES

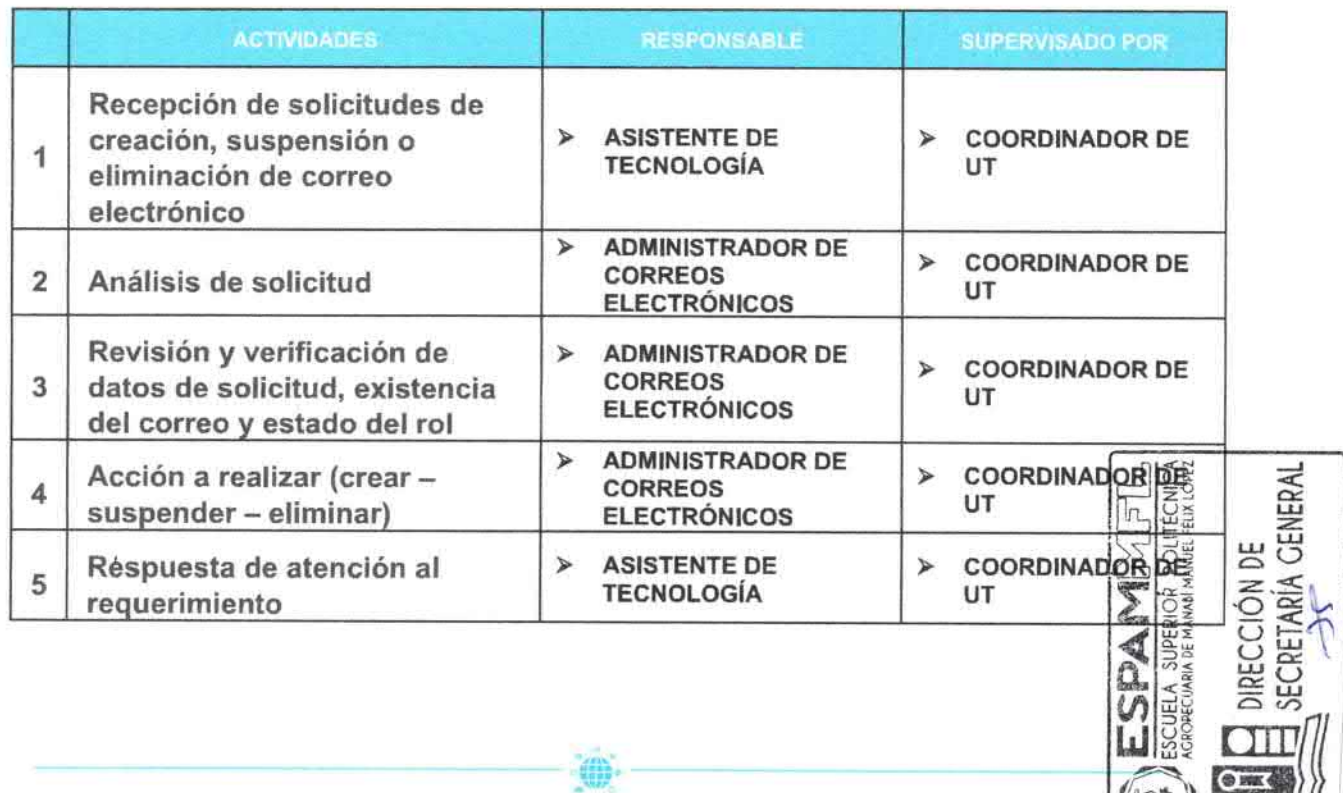

 $\mathcal{E}_{\mathbf{z}^{\prime}}$  and  $\mathcal{E}_{\mathbf{z}^{\prime}}$  $\sim$   $\sim$ 

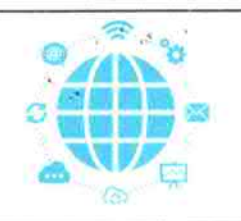

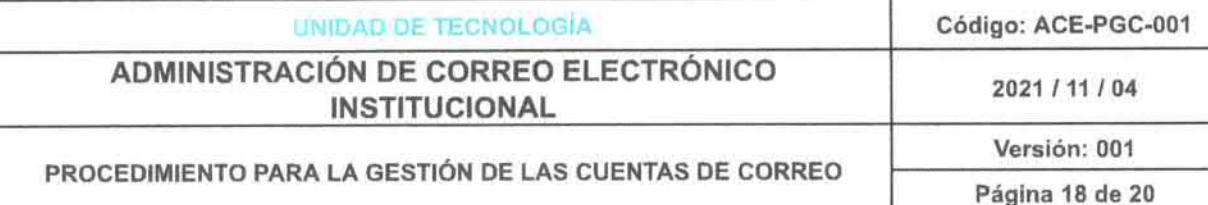

# 13. PROCESO

# 13.1. DESCRIPCIÓN DE ACTIVIDADES.

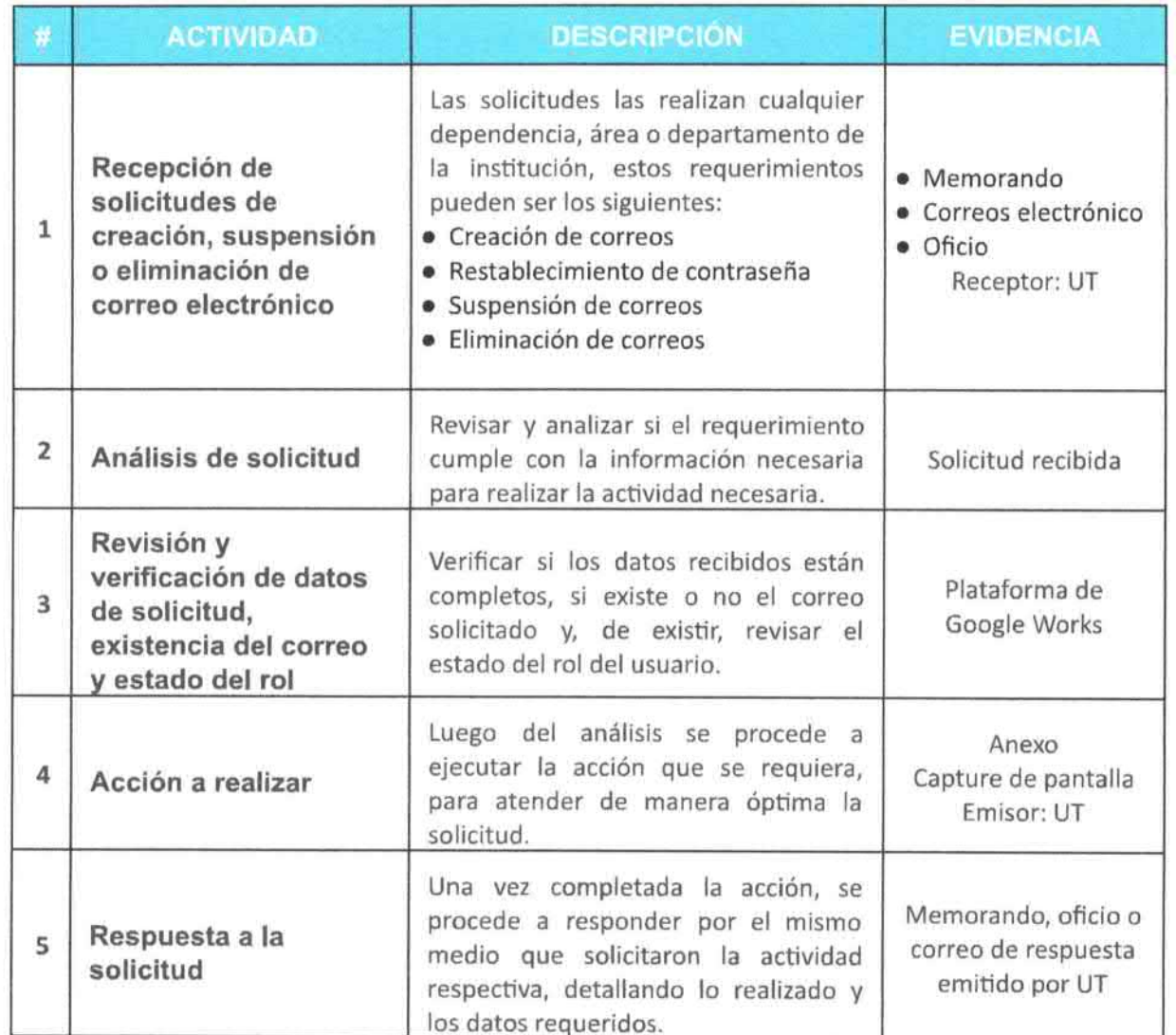

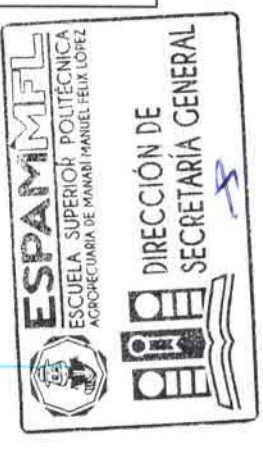

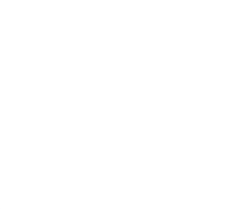

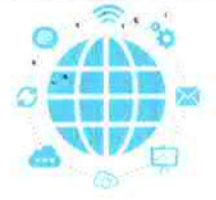

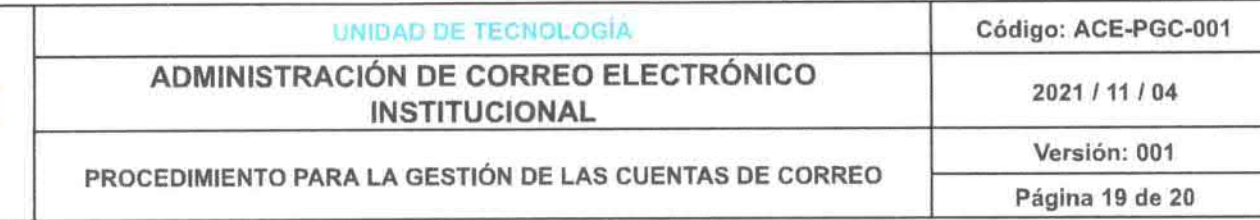

#### **DIAGRAMA (OBJETOS DE FLUJO DE TRABAJO)** 14.

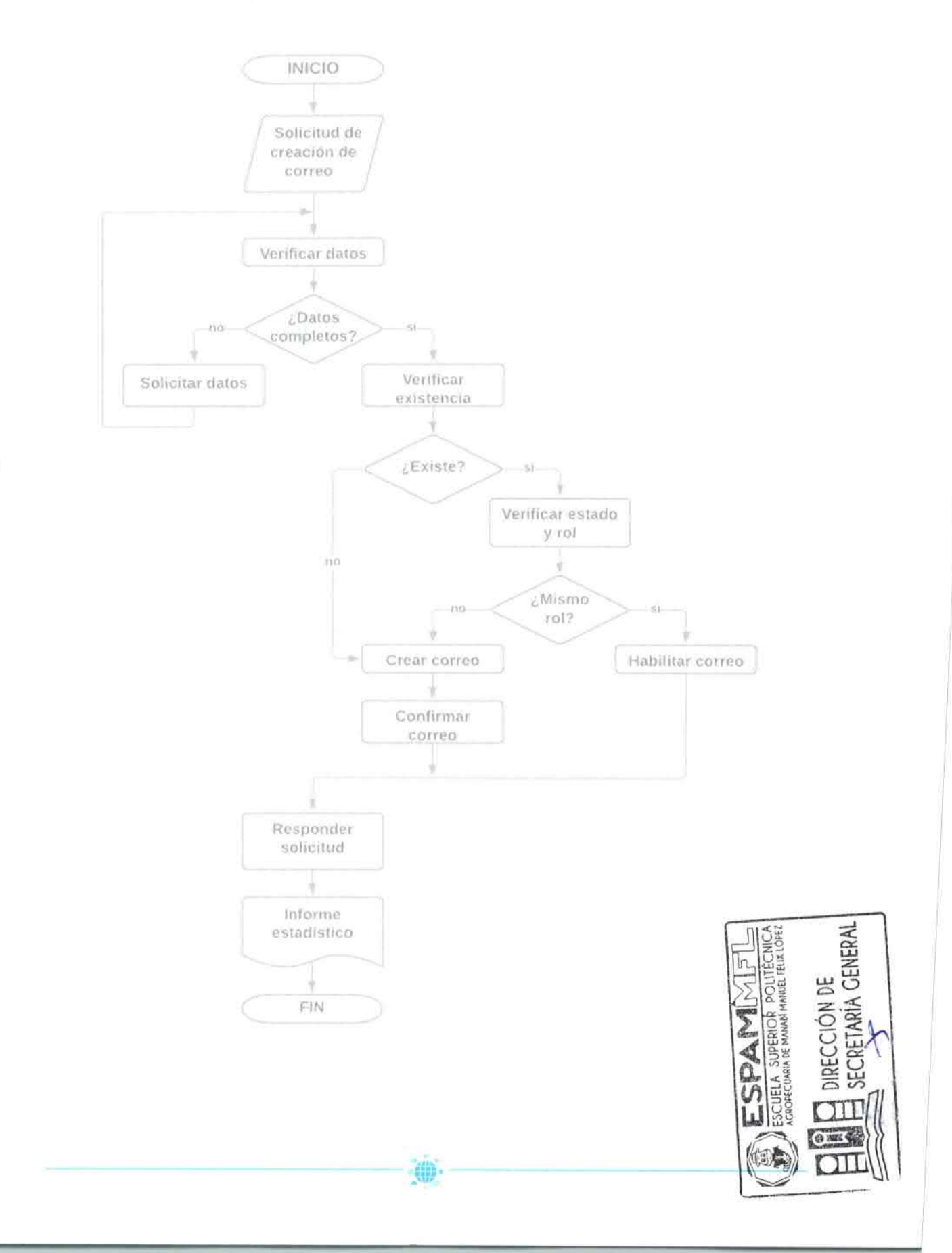

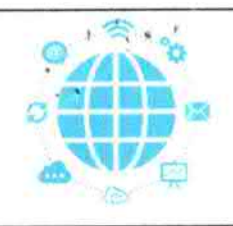

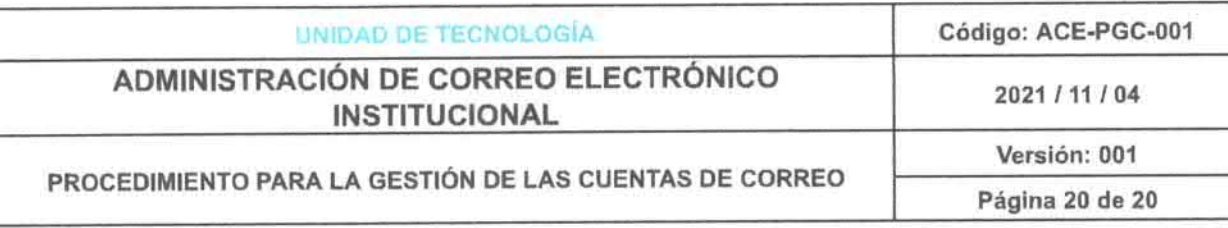

# 15. REGISTROS

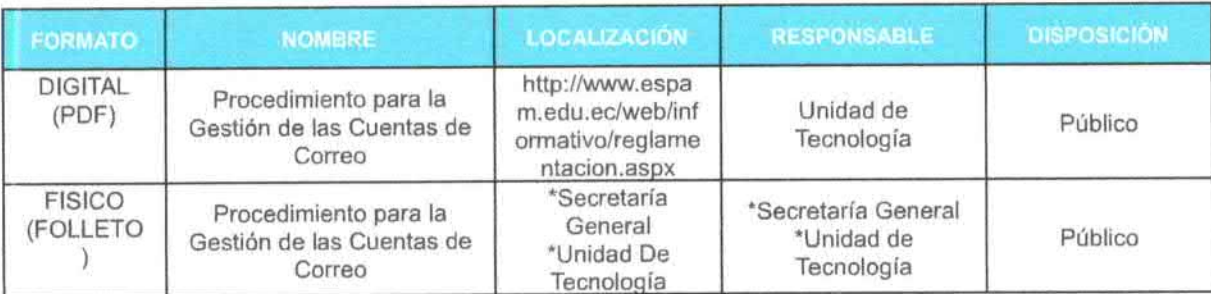

# 16. CONTROL DE CAMBIOS.

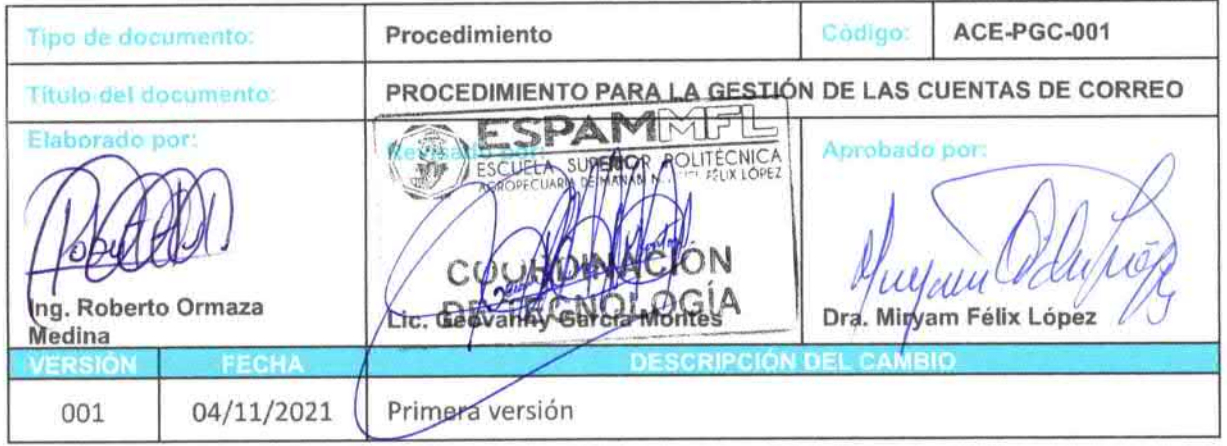

CERTIFICO: Que el presente PROCEDIMIENTO PARA LA GESTIÓN DE LAS CUENTAS DE CORREO, fue conocido y aprobado mediante Resolución RHCP-SO-11-2021-N°028, de fecha 26 de noviembre de 2021, en la Undécima Sesión Ordinaria del Honorable Consejo Politécnico de la ESPAM MFL.

œ

Ab. Julio César Ormaza Suárez SECRETARIO GENERAL (E)

151 SPAMI t. ESCUELA SUPERIOR POLITÉCNICA DIRECCIÓN DE SECRETARÍA GENERAL

 $\mathcal{F}^{\mathcal{G}}(x)$  , and the contribution  $\sim$   $\sim$  $\label{eq:3.1} \mathbf{p}=-\frac{1}{2}\frac{\partial \mathbf{p}}{\partial \mathbf{p}}\left(\mathbf{p}\right)\mathbf{p}+\frac{1}{2}\frac{\partial \mathbf{p}}{\partial \mathbf{p}}\left(\mathbf{p}\right)\mathbf{p}+\frac{1}{2}\frac{\partial \mathbf{p}}{\partial \mathbf{p}}\left(\mathbf{p}\right)\mathbf{p}+\frac{1}{2}\frac{\partial \mathbf{p}}{\partial \mathbf{p}}\left(\mathbf{p}\right)\mathbf{p}+\frac{1}{2}\frac{\partial \mathbf{p}}{\partial \mathbf{p}}\left(\mathbf{p}\right)\mathbf{p}+\frac{1}{2}\frac{\$